## **COMMENT COMMANDER UNE ICÔNE SUR TOILE**

## 0 > Télécharger le fichier image sur votre ordinateur

(visuel reçu par le service communication, ou Marielle, ou téléchargée depuis le site web diocésain (onglet Année de la famille).

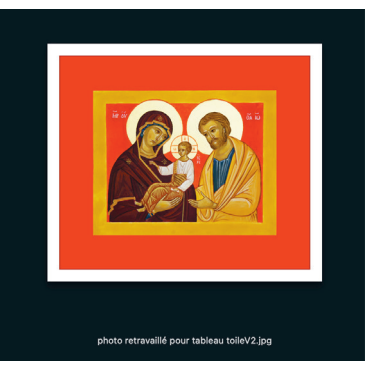

## 1 > Aller sur le site : https://photo-sur-toile.fr

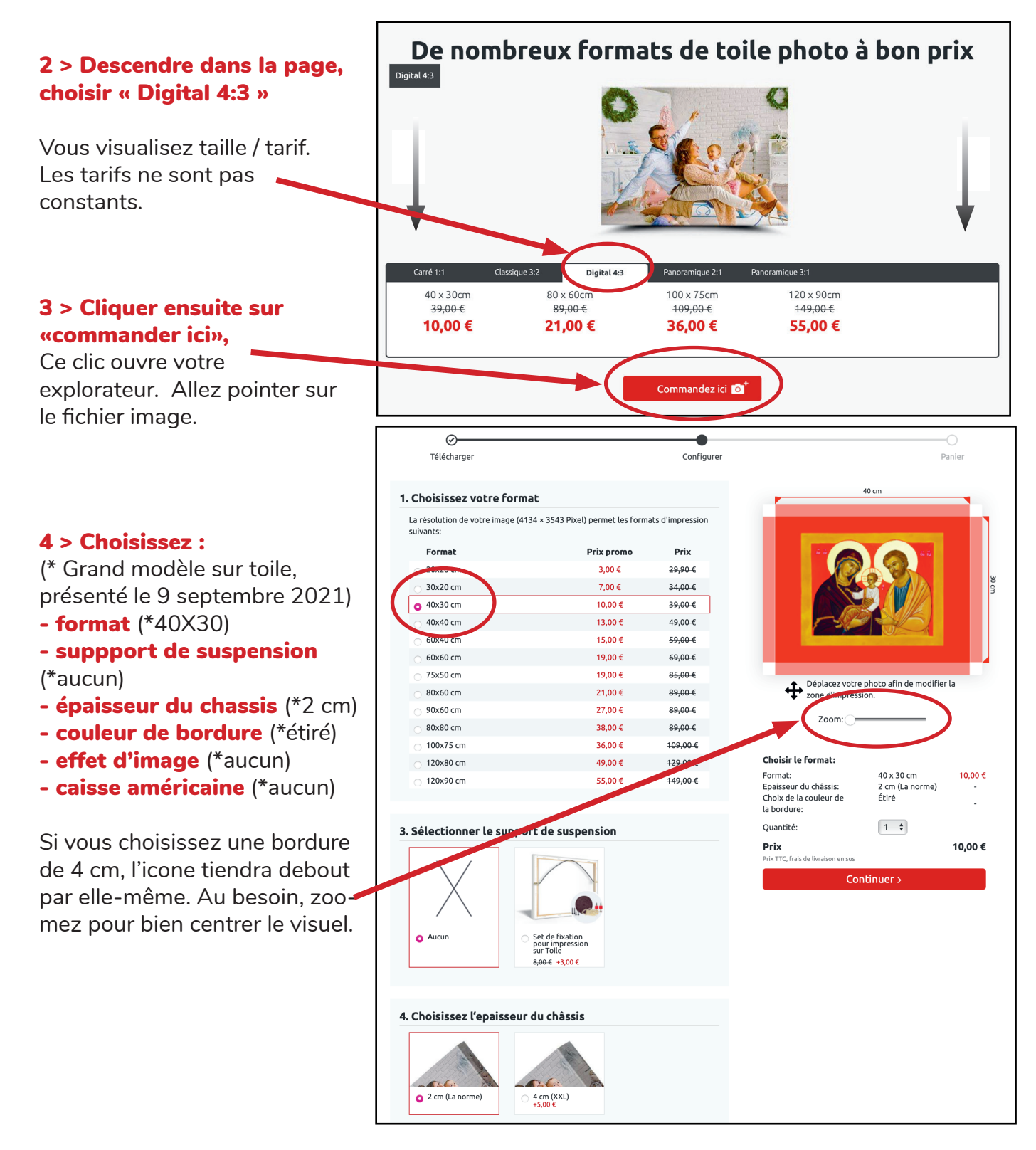

## 5 > Finalisez votre commande : Choisissez la quantité

(Dans cet exemple, la paroisse en commande 5. On remarque que les frais de port sont les mêmes pour 1 photo sur toile ou pour 5.

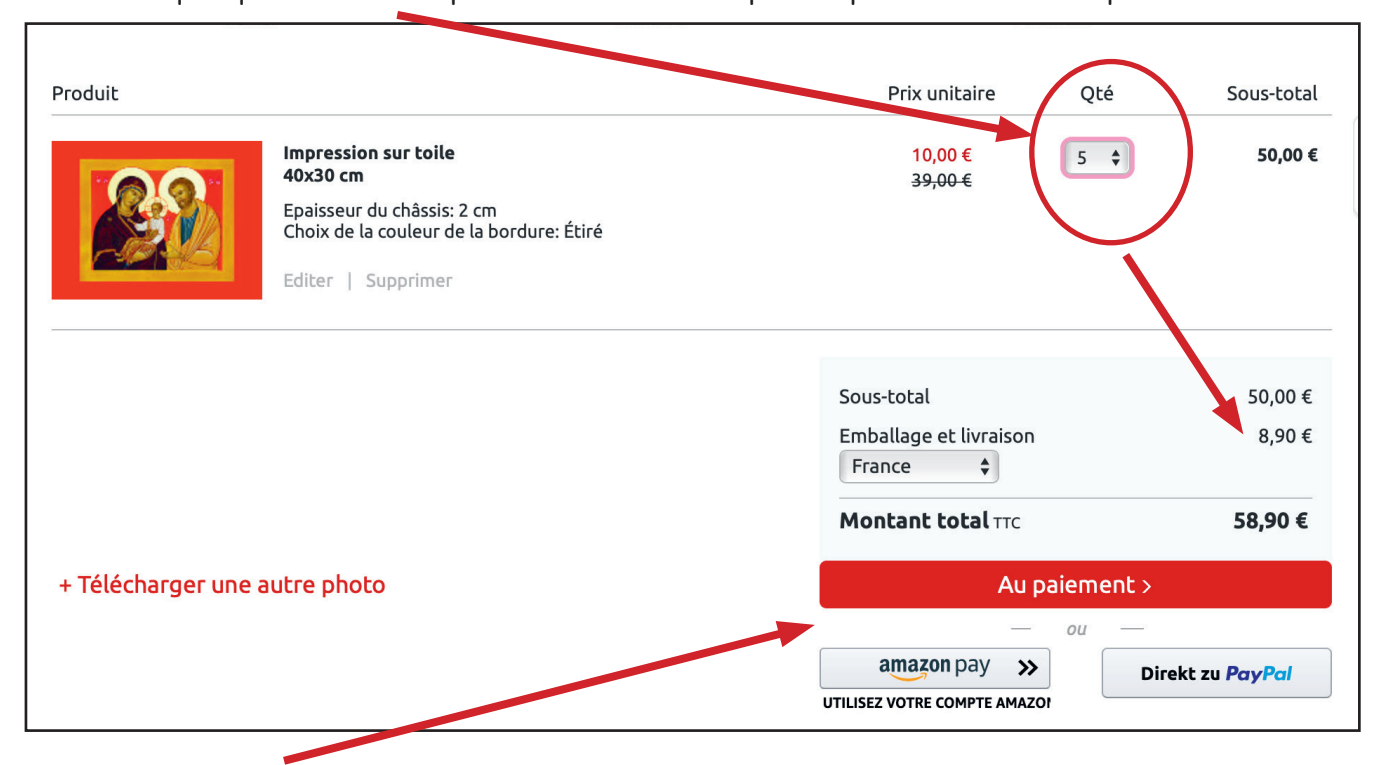

6 > Cliquez « au paiement », remplissez vos coordonnées (ouvrez un compte si besoin)

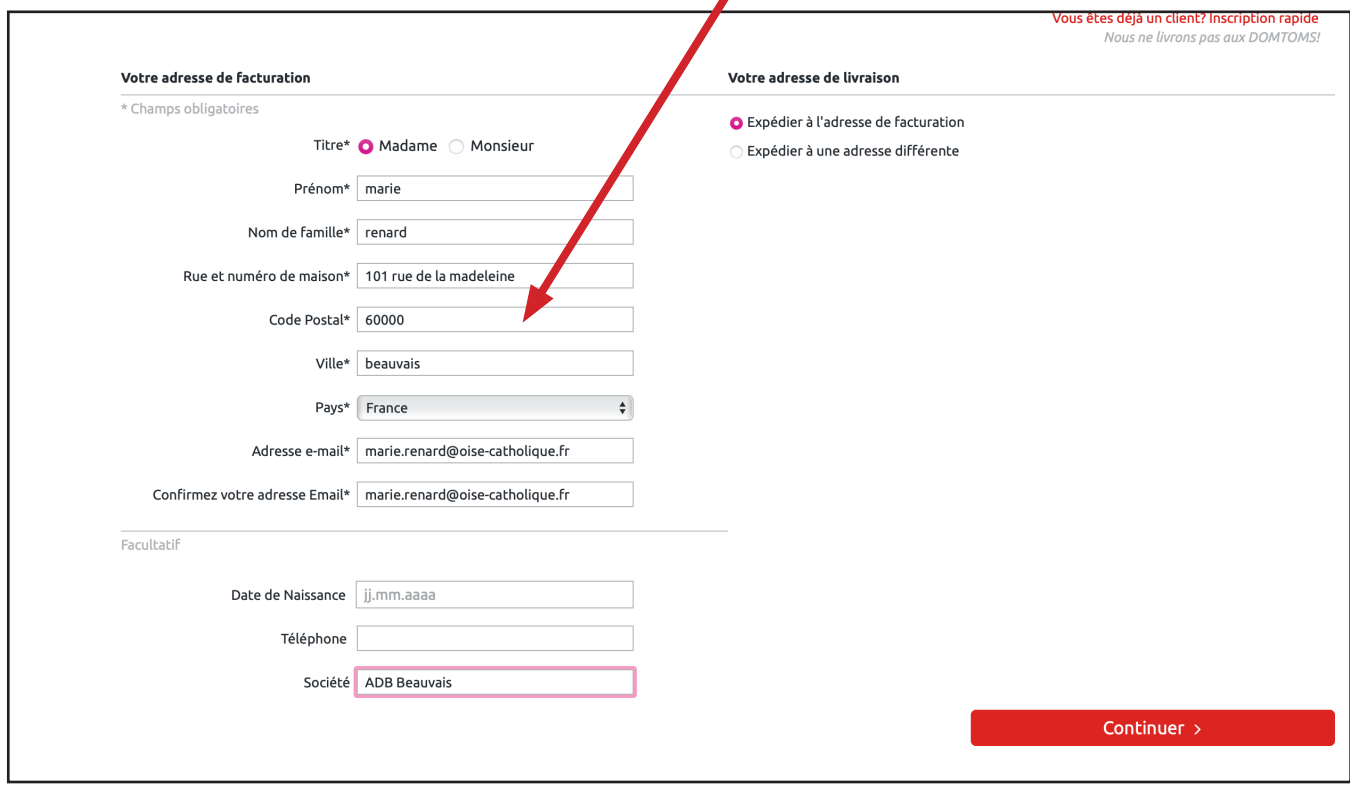